Knoppix-Remastering Workshop 30.10.2004

# Knoppix-Remastering Workshop

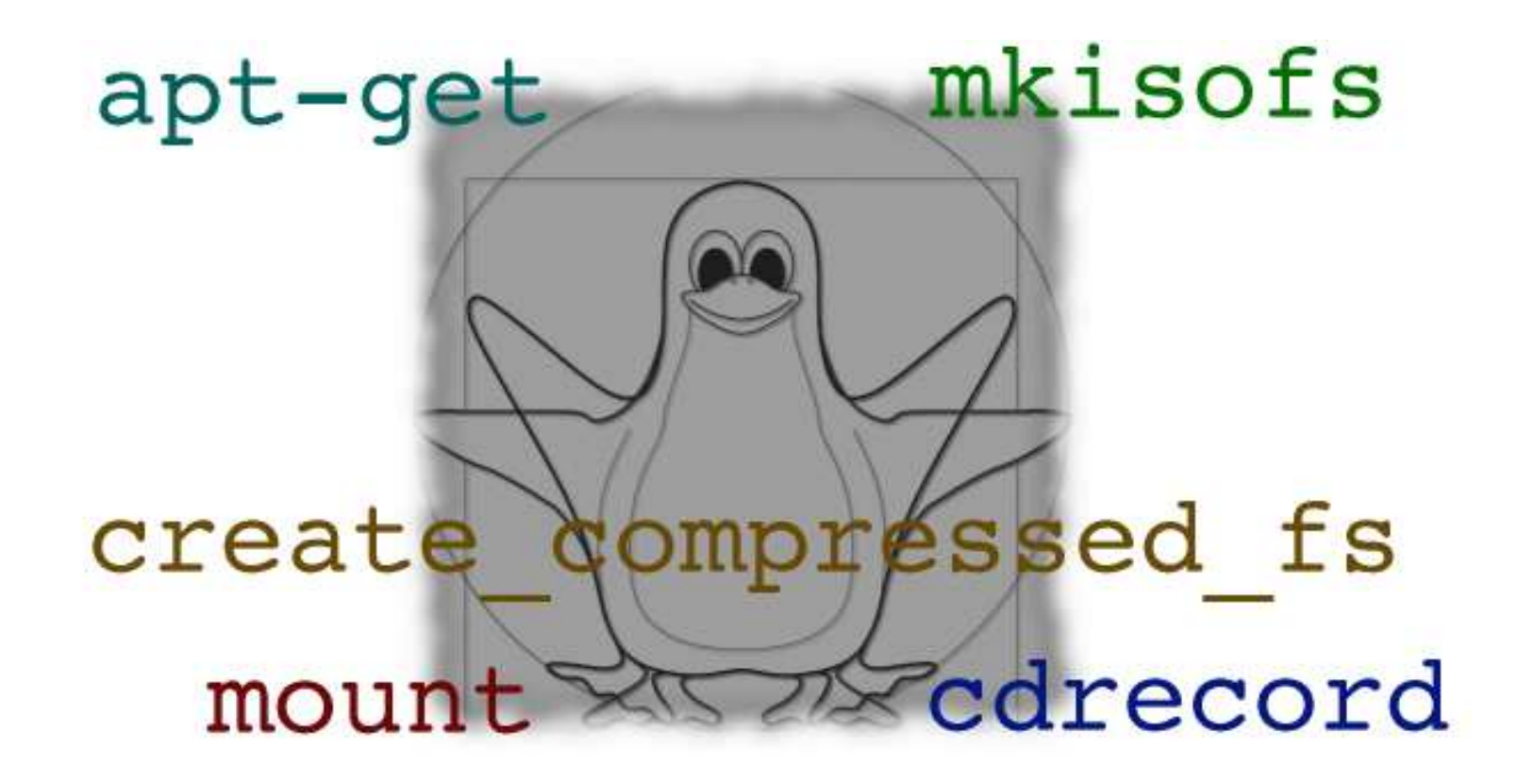

#### Ub¨Ubersicht

- Wie bootet Knoppix?
- Anpassung durch Autostart: Optionale Datei KNOPPIX/knoppix.sh auf der CD
- Permanente Änderung Anderung der Bootoptionen: Datei isolinux.cfg (Bootloader-Konfiguration)
- Remastering des komprimierten Dateisystems KNOPPIX/KNOPPIX auf der CD
- $\bullet\,$  Aus Zeit- und Platzgründen remastern wir Damn Small Linux (Knoppix-Derivat)

## Booten von CD

- $\bullet\,$  El-Torito-Standard (muss vom BIOS unterstützt sein)
- $\bullet$  "no emulation"-Modus, direktes Lesen von Kernel und initialer Ramdisk aus dem iso9660-Dateisystem durch den Bootloader
- $\bullet\,$  Bootloader: Isolinux ("Verwandter" von Syslinux)
- Alternative: Ein 1.44 MB Floppy-Image mit FAT-Dateisystem und Sysli- ${\sf n}$ ux als Bootloader (von früheren Knoppix-Versionen verwendet)

Knoppix-Remastering Workshop 30.10.2004

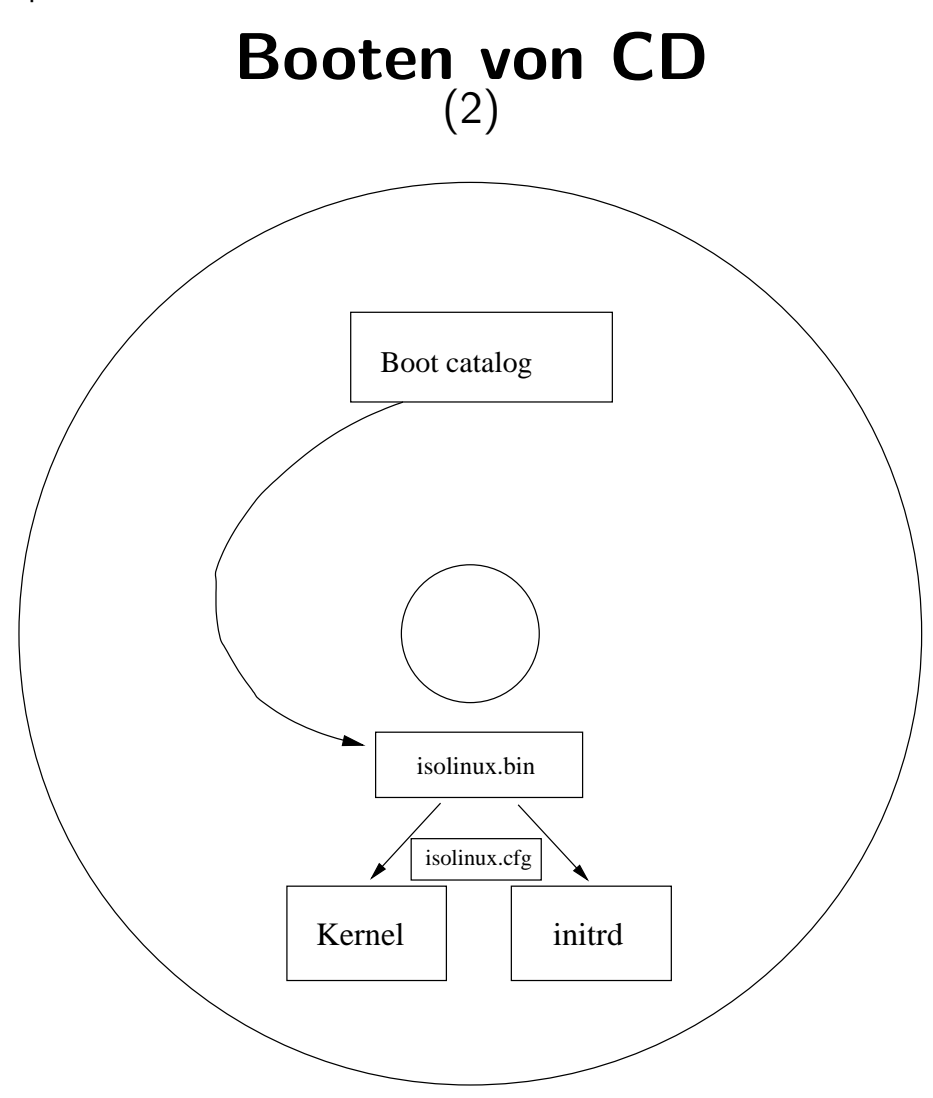

## Dateisystemlayout der Knoppix/DSL-CD

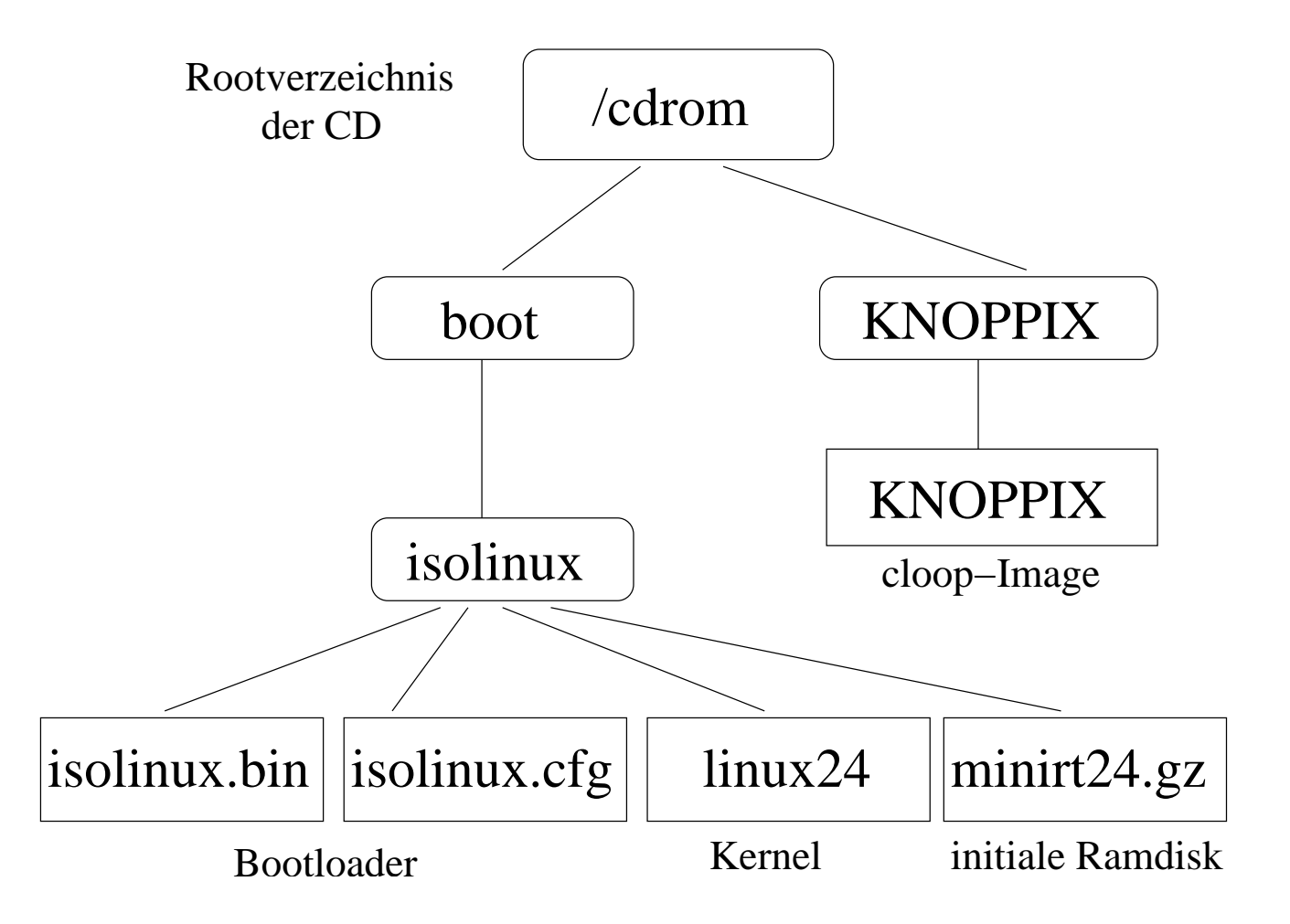

## Boot-Details

- Bootloader Isolinux lädt Kernel linux24 und initiale Ramdisk minirt24.gz
- Initiale Ramdisk (Startskript linuxrc):
	- –Automatische Erkennung des Bootmediums (CD) durch Testmount
	- Laden des c100p-Moduls, mounten des cloop-Dateisystems
	- – $-$  Erzeugen von Symlinks von der Ramdisk auf den read-only-Bereich
	- Kein change root auf komprimiertes Loop-Dateisystem, Rootdateisystem verbleibt in der initialen Ramdisk
- Bereiche, die *nicht* schreibbar sein müssen, liegen per Symlink im komprimierten Loop-Dateisystem (read-only)
- Starten von init

#### Boot-Details(2)

- Systeminitialisierung durch knoppix-autoconfig (Shellskript):
	- Einrichten einer zusätzlichen Ramdisk für ⁄home und ⁄var
	- –— PCI-Table-basierte Hardware-Erkennung (<u>hwsetup)</u>
	- – $-$  Starten einiger Dienste (Automounter, DHCP-Client)
	- –Automatische X-Serverkonfiguration
	- –– ggf. einbinden von gespeicherter Konfiguration (knoppix.sh) und persistentem Homeverzeichnis
- Default-Runlevel:
	- –— Starten von Rootshells (ohne Login) durch init
	- Starten der X-Session durch init
	- – $-$  Herunterfahren nach Beendigung der X-Session

# Knoppix/DSL-Dateisystem zur Laufzeit

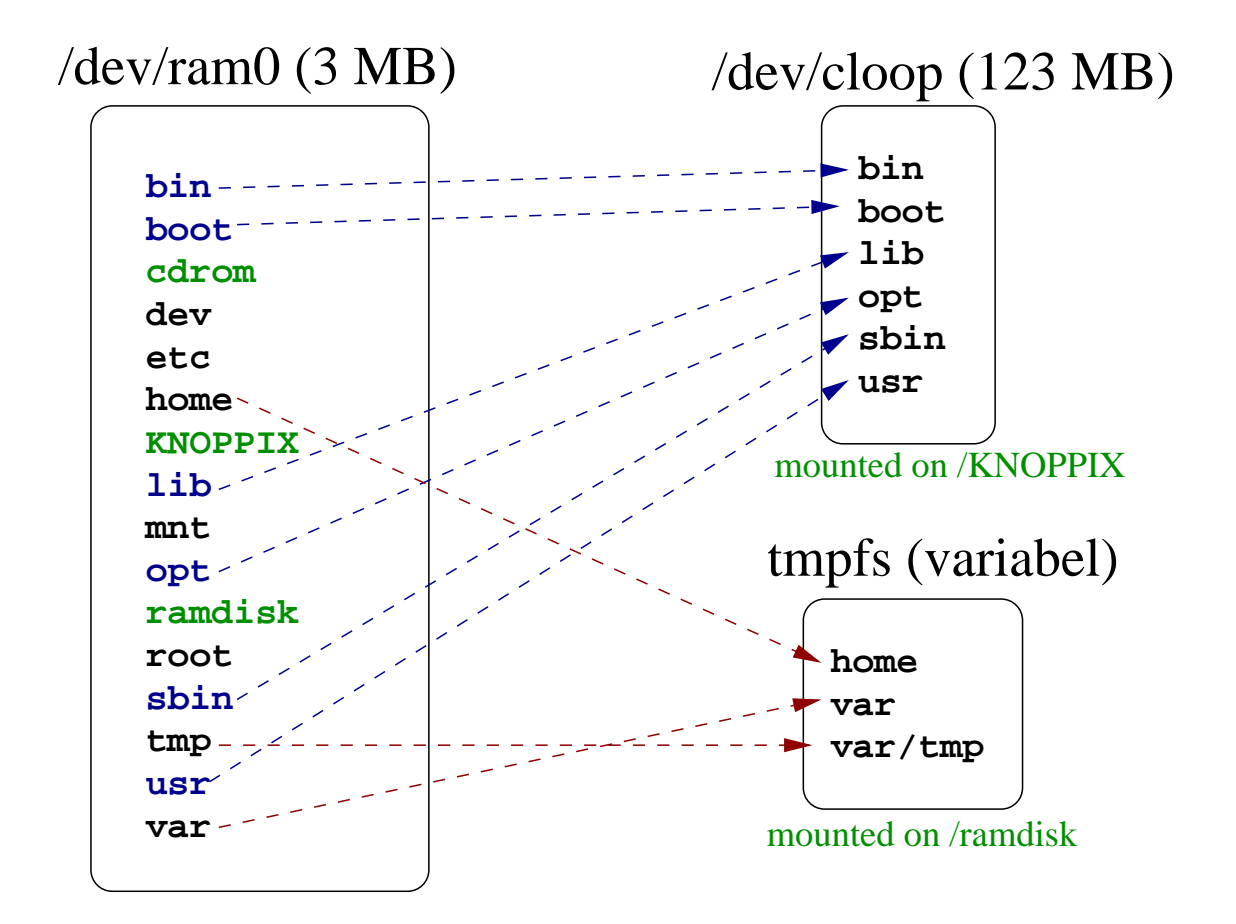

# Anpassung durch Autostart

Schritte: CD-Inhalt auf Festplatte kopieren (komprimiertes Dateisystem bleibt unverändert), erzeugen der Datei knoppix.sh mit Shellkommandos, CD bootfähig remastern.

Beispiel Remote-Login: IP-Adresse für erste Netzwerkkarte auf 192.168.1.20/24 setzen, Default-Route auf 192.168.1.1 setzen, Passwort für User ds1 setzen, Secure Shell Server starten.

```
mkdir dsl_cd
mount /cdrom && cp -a /cdrom/* dsl_cd
vi dsl_cd/KNOPPIX/knoppix.sh
```
Natürlich gibt es auch andere Editoren außer  $\mathtt{vi}$  :-)

## Anpassung durch Autostart

(2)

```
# knoppix.sh -- wird beim Knoppix-Boot ausgefuehrt
# Netz konfigurieren
ifconfig eth0 192.168.1.20 netmask 255.255.255.0
route add default gw 192.168.1.1
# Passwort setzen
echo dsl:dsl | chpasswd
# Symlinks fuer sshd anlegen (Runlevel 2 und 5)
(cd /etc/rc2.d ; ln -s ../init.d/ssh S20ssh)
(cd /etc/rc5.d ; ln -s ../init.d/ssh S20ssh)
{\sf CD} bootfähig remastern:
```
mkisofs -r -J -b boot/isolinux/isolinux.bin -c boot/isolinux/boot.cat \ -no-emul-boot -boot-load-size 4 -boot-info-table -o ../dsl.iso dsl cd

#### Permanente Änderung Anderung der Bootoptionen

Schritte: CD-Inhalt auf Festplatte kopieren (komprimiertes Dateisystem bleibt unverändert), ändern der Datei isolinux.cfg, CD bootfähig remastern.

Beispiel: Kein Desktop (Runlevel 2), Framebuffer-Auflösung auf 640×480 setzen, DMA-Zugriff aktivieren.

```
mkdir dsl_cd
mount /cdrom && cp -a /cdrom/* dsl_cd
vi dsl_cd/boot/isolinux/isolinux.cfg
```
#### Permanente Änderung Anderung der Bootoptionen

(2)

```
DEFAULT linux24
APPEND ramdisk size=100000 vga=785 2 dma init=/etc/init ...
TIMEOUT 300
PROMPT 1
KBDMAP german.kbd
DISPLAY boot.msg
F1 boot.msg
F2 f2
...CD bootfähig remastern:
mkisofs -r -J -b boot/isolinux/isolinux.bin -c boot/isolinux/boot.cat \
-no-emul-boot -boot-load-size 4 -boot-info-table -o ../dsl.iso dsl cd
```
# Remastering des komprimierten Dateisystems

(cloop-Image)

- Inhalt des komprimierten Dateisystems auf Festplatte kopieren
- in die Kopie mittels chroot hineinwechseln
- Anderungen vornehmen: ¨
	- Software installieren: iptables, elvis
	- Konfigurationsdateien ändern
	- Startskripte anpassen. . .
- neues cloop-Image erzeugen
- restlichen CD-Inhalt auf Festplatte kopieren
- $\bullet$  CD bootfähig remastern

#### Remastering des komprimierten Dateisystems (2)

**Vorsicht:** Es wird *viel* Platz auf der Festplatte benötigt. Außerdem braucht die Erzeugung des cloop-Image viel Arbeitsspeicher (ggf. vorher zusätzlichen Swap-Bereich anlegen).

Der Inhalt des cloop-Image wird direkt von der gebooteten Knoppix-CD auf die Festplatte kopiert (Beispielpartition /dev/hda8):

```
mount /dev/hda8 /mnt/hda8
mkdir /mnt/hda8/dslroot
cd /KNOPPIX ; cp -a * /mnt/hda8/dslroot
```
"Change root"-Umgebung betreten, /proc-Dateisystem einbinden:

chroot /mnt/hda8/dslroot mount -t proc none /proc

# Remastering des komprimierten Dateisystems (3)

Software installieren, Konfigurationsdateien ändern, /p ${\tt r}$ oc unmounten, Umgebung verlassen, aufräumen:

```
cd /
tar xzf iptables-1.2.11-i386.tar.gz
tar xzf elvis-2.1-i386.tar.gz
vi /etc/profile
umount /proc
exit
```

```
rm /mnt/hda8/dslroot/root/.bash history
rm /mnt/hda8/dslroot/iptables-1.2.11-i386.tar.gz
rm /mnt/hda8/dslroot/elvis-2.1-i386.tar.gz
```
# Remastering des komprimierten Dateisystems (4)

Anlegen einer Swap-Datei (optional), Erzeugung des neuen komprimierten Dateisystems:

dd if=/dev/zero of=/mnt/hda8/swap.img bs=1M count=512 mkswap /mnt/hda8/swap.img swapon /mnt/hda8/swap.img mkisofs -R -hide-rr-moved /mnt/hda8/dslroot | \ create\_compressed\_fs - <sup>65536</sup> <sup>&</sup>gt; /mnt/hda8/KNOPPIX.new swapoff /mnt/hda8/swap.img

Die Kopie des cloop-Inhalts kann jetzt gelöscht werden:

rm -rf /mnt/hda8/dslroot

# Remastering des komprimierten Dateisystems (5)

Restliche Dateien der CD auf Festplatte kopieren:

mkdir -p /mnt/hda8/dsl\_cd/KNOPPIX cd /cdrom cp -a \$(ls | grep -v KNOPPIX) /mnt/hda8/dsl\_cd

Neues cloop-Image in die CD-Struktur verschieben, CD bootfähig remastern:

mv /mnt/hda8/KNOPPIX.new /mnt/hda8/dsl cd/KNOPPIX/KNOPPIX mkisofs -r -J -b boot/isolinux/isolinux.bin -c boot/isolinux/boot.cat \ -no-emul-boot -boot-load-size 4 -boot-info-table -o ../dsl.iso dsl cd

#### Andern ¨Andern des Bootlogos

- $\bullet\,$  eigenes Dateiformat  $\,.\,1\texttt{ss}$  von Syslinu $\times$ /Isolinu $\times\,$
- Logo-Datei auf der CD: boot/isolinux/logo.16
- max. 640x480 Pixel
- max. 16 Farben
- Tools: POV-Ray, GIMP, netpbm, ppmtolss16

Knoppix-Remastering Workshop 30.10.2004

¨

#### Andern Andern des Bootlogos (2)

Bild erstellen, mit GIMP auf <sup>16</sup> Farben reduzieren (Image/Mode/Indexed), als ds1\_new1ogo.ppm speichern. pnminvert dient zum Entfernen des PPM-Kommentars von GIMP, den ppmtolss16 nicht verarbeiten kann:

pnminvert dsl\_newlogo.ppm | pnminvert | ppmtolss16 <sup>&</sup>gt; logo.16

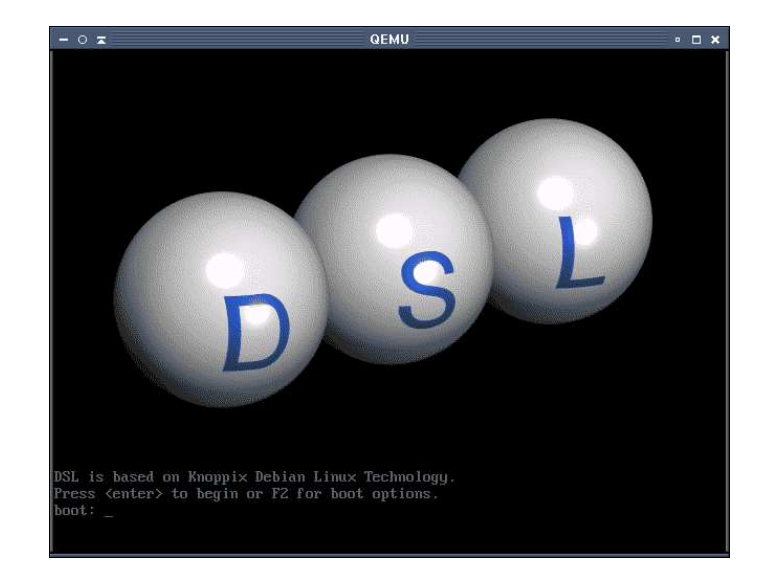

# Häufige Fehler/Probleme

- $\bullet$  Vergessenes / ${\tt proc\text{-}D}$ ateisystem  $(\to$  Inhalt von / ${\tt proc}$  wird mit eingepackt, Partition läuft voll)
- Hardlinks im cloop-Dateisystem werden in der Kopie auf Festplatte separate Dateien ( $\rightarrow$  vergrößerter Platzbedarf)
- Remastering-Partition wurde mit Knoppix-Defaults nodev,nosuid gemountet ( $\rightarrow$  Gerätedateien können von (de)install-Skripten nicht benutzt werden)
- $\bullet\,$  Debian testing/unstable "Pakethorror"  $(\to$  Abhängigkeiten müssen ggf. von Hand aufgelöst werden)

Knoppix-Remastering Workshop 30.10.2004

## Links

Knoppix:

#### http://www.knopper.net/knoppix

Damn Small Linux:

http://www.damnsmalllinux.org/

Syslinux, Isolinux:

http://syslinux.zytor.com

El-Torito-Standard:

http://www.phoenix.com/PlatSS/products/specs.html